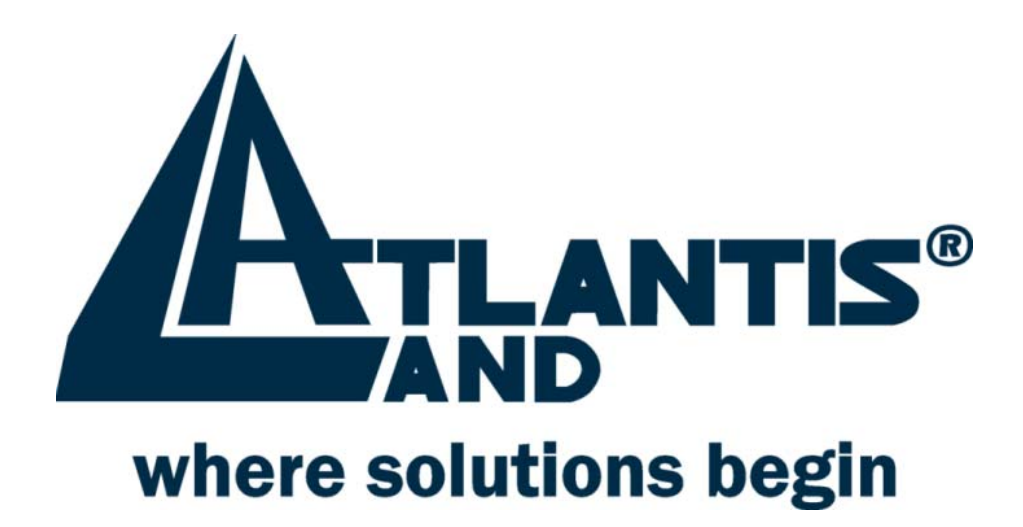

## Guia de instalación Ràpida

# **I-FLY WIRELESS USB ADAPTER A02-WU-11B**

A02-WU-11B GS01(AGOSTO 2003)

## **Instalaciòn**

#### **Windows 98/2000/ME/XP**

La siguiente instalaciòn functiona bajo Windows 2000. El proceso es el mismo para Windows 98/Me/XP.

NOTA: Asegùrese de que no haya ningùn adaptator USB conectado.

- 1) Encienda el ordenador y deje que Windows 98/2000/ME arranque por complèto.
- 2) Insierte el CD del controlador en la unidad de CD-ROM y ejecute el programma "Setup.exe".Aparecerà este quadro del Asistente, pulse "Siguiente".

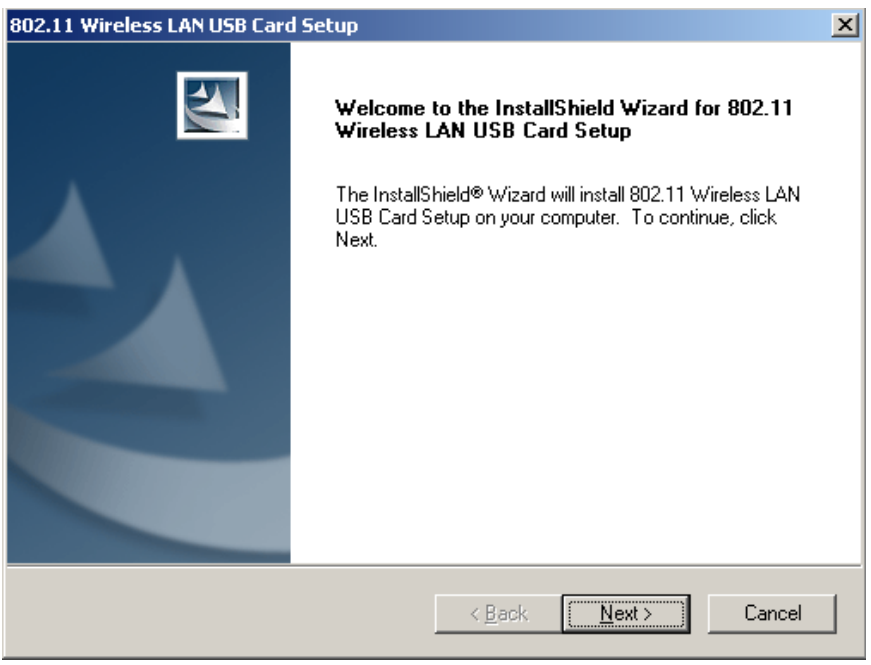

3) Haga clic en "Examinar" para localizar el controlador en su CD-ROM, luego haga clic en "Siguiente" para seleccionar la carpeta adecuada.

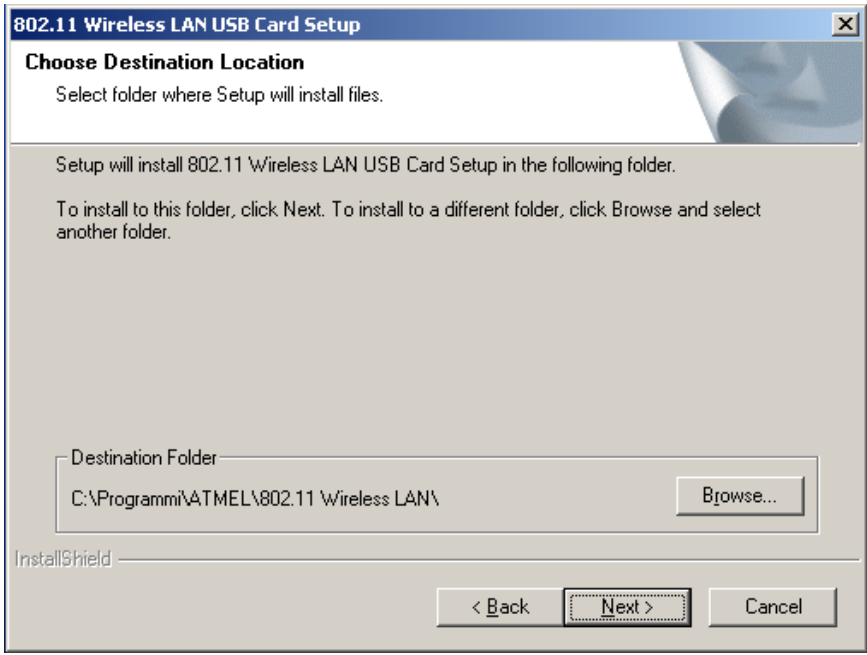

4) Aparecerà el siguiente quadro del asistente mostrando la informaciòn de la carpeta. 5) Cuando Windows 2000 finalice la copia de archivios, aparecerà "Windows ha finalizado la instalaciòn del software para este dispositivo." Haga clic en finalizar para completar la instalaciòn.

6) Puede que aparezca un mensaje pidiéndole que reinicie el ordenador. Seleccione "Si" para reiniciar el PC.

7) Tras el reinicio, inserte el adaptador USB WLAN en el puerto USB y el sistema Windows instalarà el resto del controlador automàticamente.

Nota: si el icono de Configuraciòn & Utilidad de control **XII** no aparece en la **bandeja del sistema, significa que la instalaciòn no se ha completado. Seleccione "Desinstalar la utilidad de control WLAN" en la carpeta de programas para quitar el dispositivo, luego reinicie el ordenador para que los cambios tengan efecto.** 

#### \*\* **Windows XP:**

Windows XP da soporte integrado a redes inalàmbricas.

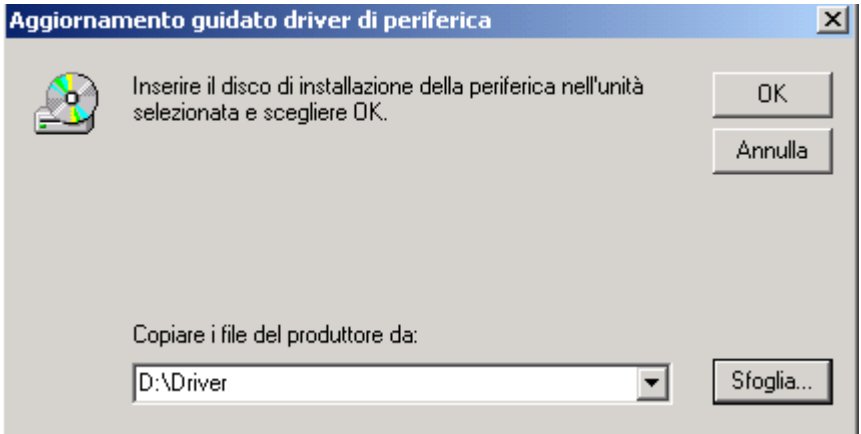

## **Asistencia**

Por cualquiera problema o dudo podèis llamar al help desk telefonico (02/93907634) gratuito de Atlantis Land que darè asistencia de lunes hasta viernes de 9:00 hasta 13:00 y de 14:00 hasta 18:00. Podèis tambièn utilizar el fax (02/93906161) y el correo electrònico (info@atlantis-land.com o tecnici@atlantis-land.com) para exponer eventual pedidos o cuestiones. **Atlantis Land SpA** 

**Via Gandhi 5 Ing2, Scala A 20017 Mazzo di Rho (MI)** Tel: +39.(0)2.93906085 Fax: +39.(0)2.93906161 Help Desk :+39.(0)2.93907634 Email: tecnici@atlantis-land.com WWW: www.atlantis-land.com

Free Manuals Download Website [http://myh66.com](http://myh66.com/) [http://usermanuals.us](http://usermanuals.us/) [http://www.somanuals.com](http://www.somanuals.com/) [http://www.4manuals.cc](http://www.4manuals.cc/) [http://www.manual-lib.com](http://www.manual-lib.com/) [http://www.404manual.com](http://www.404manual.com/) [http://www.luxmanual.com](http://www.luxmanual.com/) [http://aubethermostatmanual.com](http://aubethermostatmanual.com/) Golf course search by state [http://golfingnear.com](http://www.golfingnear.com/)

Email search by domain

[http://emailbydomain.com](http://emailbydomain.com/) Auto manuals search

[http://auto.somanuals.com](http://auto.somanuals.com/) TV manuals search

[http://tv.somanuals.com](http://tv.somanuals.com/)